## **Dual Input, Power Path, 3A Switching Mode Charger with FG**

#### **General Description**

The MAX77818 evaluation system (EV system) consists of a MAX77818 evaluation kit (EV kit) and a companion Maxim MINIQUSB interface board.

The MAX77818 EV kit is an assembled and tested PC board that demonstrates the MAX77818. The IC contains 12V input and 3A output switching mode charger.

The Maxim MINIQUSB interface board allows an IBMcompatible PC to use its USB port to emulate an I2C 2-wire interface. Windows XP®/Windows® 7 software provides a user-friendly interface to exercise the features of the MAX77818. The menu-driven program offers a graphical user interface with control buttons.

#### **Applications**

- Smartphones and Tablets
- Other Handheld Devices

#### **Benefits and Features**

- **Demonstrates 12VCHGIN, 3A Charge**
- **Demonstrates MG5 Fuel Gauge Performance**
- **Demonstrates Dual Input Charge**
- **Demonstrates OTG Mode**
- **Evaluates MAX77818 Detail Performances**

#### *[Ordering Information](#page-11-0) appears at end of data sheet.*

*Windows and Windows XP are registered trademarks of Microsoft Corp.*

#### **Required Equipment**

- IBM PC-compatible computer capable of running Windows XP/Windows 7
- PC with an unused USB port
- Standard mini-USB cable to connect the computer's USB port to the Maxim MINIQUSB interface board
- DC power supply capable of supplying 15.0V/3A

#### **Initial Test Setup**

#### **Do not turn on the DC power supplies until all connections are made.**

- 1) Carefully connect the boards by aligning the 20-pin connector of the MAX77818 EV kit with the 20-pin header of the MINIQUSB interface board. Gently press them together. The two boards should be flush against each other.
- 2) Connect a cable from the computer's USB port to the MINIQUSB interface board. Use the USB cable that MAXIM provides.
- 3) Install the MAXIM MINIQUSB driver when PC prompts USB device detection.
- 4) Connect a single cell Li-Ion battery to the pads labeled BATT+ and BATT-.
- 5) Connect the DC power supply capable of supplying 15V ±0.2V/3A to the pads labeled VBUS and GND on the MAX77818 EV board.
- 6) Turn on the 5V DC power supply.
- 7) Start the MAX77818 program by opening its icon in the **Start Menu**. The MAX77818.EXE software program can be run from the hard drive using Windows. If desired, use the INSTALL.EXE program to copy the files and create icons for them in the Windows XP/Window 7 Start Menu. An uninstall program is included with the software. Click on the UNINSTALL icon to remove the EV kit software from the hard drive.
- 8) Observe as the program automatically detects the address of the MAX77818 and starts the main program.

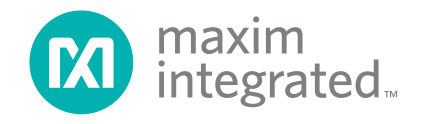

## Dual Input, Power Path, 3A Switching Mode Charger with FG

#### **Detailed Description of Software**

The software provides an easy-to-use, point-and-click method to exercise all of the features of the MAX77818.

The voltages of the regulators are easily adjusted as well as toggled on or off. The Audio outputs can be adjusted or shut down. The software can control most of function blocks of the MAX77818.

#### **Main Display**

The charger current, top-off current level, and all other charger related functions can be programmed in **Charger** section list boxes. All FG section parameters can be programmed in separate FG GUI.

#### **Simple 2-Wire Interface Commands**

There are methods for communicating the MAX77818 through either the main display or the simple 2-wire interface commands available by using the **Advanced Tab and 2-Wire Interface** window. A display pops up to allow 2-wire interface protocols, such as read byte and write byte to be individually executed. When using the 2-wire interface general commands, uncheck **Device-Present Checking** to prevent any errors from occurring. The general command dialog boxes accept numeric data in binary, decimal, or hexadecimal. Hexadecimal numbers should be prefixed by \$ or 0x. Binary numbers must be exactly 8 bits.

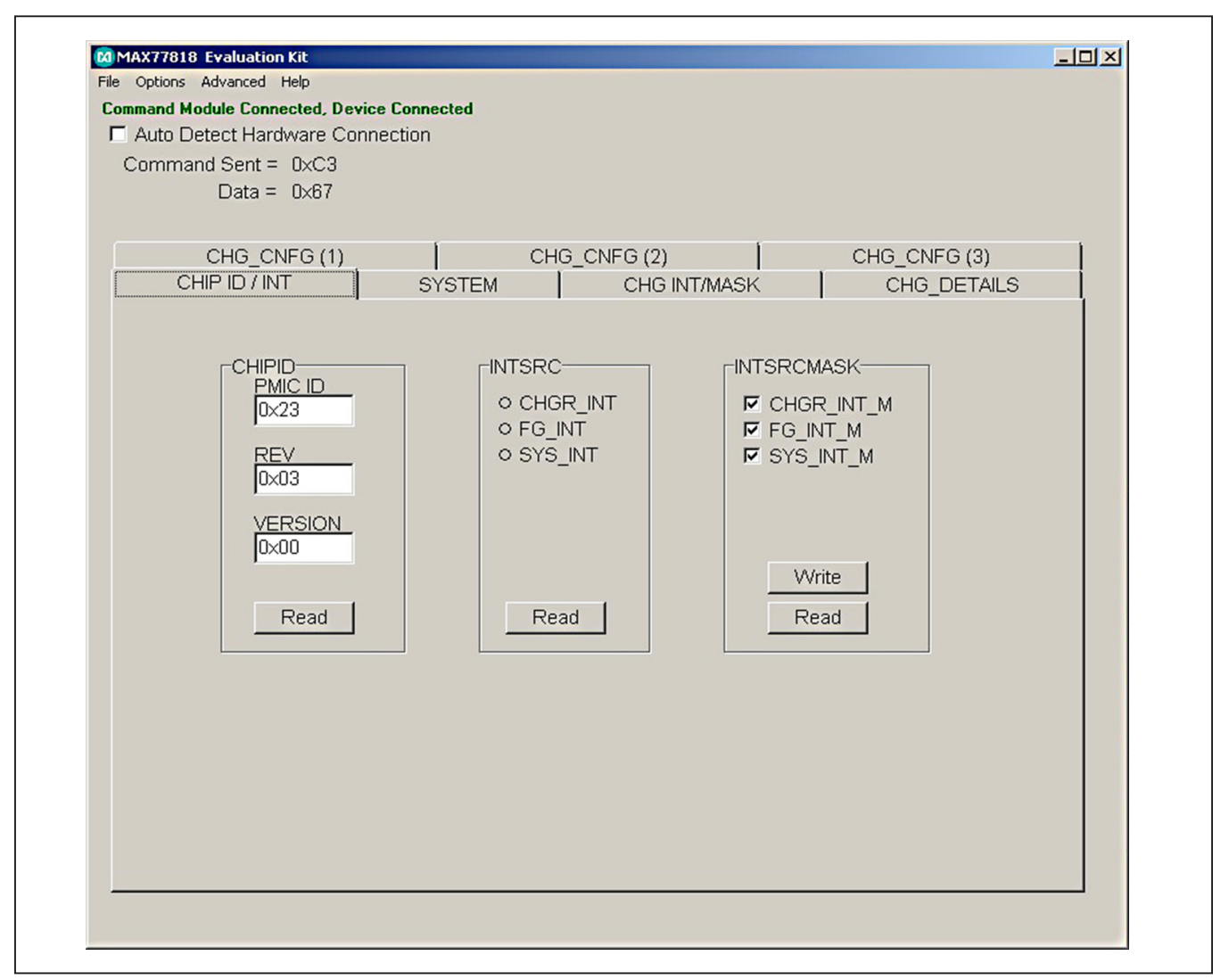

*Figure 1. MAX77818 EV Kit GUI Screen*

## Dual Input, Power Path, 3A Switching Mode Charger with FG

| $   x$<br>M MAX77818 Fuel Gauge Evaluation Kit 0.6.2                                                                                   |                                         |                                                                                                    |                                                                                                    |
|----------------------------------------------------------------------------------------------------|-----------------------------------------|----------------------------------------------------------------------------------------------------|----------------------------------------------------------------------------------------------------|
| V CELL<br>SOC<br>\$<br>4.312V<br>4.312V<br><b>Load Custom Model</b><br>Register Snapshot<br>Save Data Log<br>View Data Log             | Current<br>$-1$ mA<br>$4.06 \text{ mA}$ | Temperature<br>www.filedu.com<br>Algorithmesia<br>Algorithmesia<br>ă<br>3062.0 mAh<br>26.3 °C<br>23.04 °C<br>C:\Users\Jay.kim\Documents\MAX77823&77818(CL23)\1233_NormalCurrent_SmartCharger_1_092613_1x_m3confiq_Standard.ini<br>c:\Temp\tmp612C.tmp.csv | Time to Full:<br>N/A<br>AtRate Time to Full:<br>N/A<br>Time to Empty:<br>1.78h<br>AtRate Time to Empty:<br>N/A |
| Custom Model Chart<br>Status   Configuration   Smart Charging   JEITA   Time To   Alerts   All Registers   I <sup>2</sup> C Log   Help |                                         |                                                                                                    |                                                                                                    |
| Addr<br>Cmd<br>Name<br>BA<br>HibCFG<br>6C                                                                                              | <b>Bits</b><br>Hex<br>090C              | Meaning<br>Description                                                                                                    |                                                                                                    |
| .EnHib                                                                                                    | 15                                      | ø<br><b>Enable Hibernate</b>                                                                                                    |                                                                                                    |
| .HibEnterTime                                                                                                    | 12:14                                   | 05.63s                                                                                                    |                                                                                                    |
| .HibThreshold                                                                                                    | 8:11                                    | 9                                                                                                    |                                                                                                    |
| .HibExitTime                                                                                                    | $\mathbf{1}$<br>3:4                     |                                                                                                    |                                                                                                    |
| .HibScalar                                                                                                    | 0:2                                     | 42.81s                                                                                                    |                                                                                                    |
| 1D<br>CONFIG<br>6С                                                                                                    | 0A10                                    |                                                                                                    |                                                                                                    |
| .FCFE                                                                                                    | ø<br>15                                 | FCCHGFAIL interrupt drives INTB pin                                                                                                    |                                                                                                    |
| .55                                                                                                    | 14                                      | 0 not sticky<br>SOC ALRT Sticky                                                                                                    |                                                                                                    |
| $.$ Ts                                                                                                    | 13                                      | Temperature ALRT Sticky<br>Ø not sticky                                                                                                    |                                                                                                    |
| .Vs                                                                                                    | 12                                      | 0 not sticky<br>Voltage ALRT Sticky                                                                                                    |                                                                                                    |
| .FGCC                                                                                                    | 11                                      | 1 FG controls charger<br>Fuel-gauge controlled charging                                                                                                    |                                                                                                    |
| . AINSH                                                                                                    | 10                                      | ø<br>AIN pin shutdown                                                                                                    |                                                                                                    |
| . Ten<br>9                                                                                                    |                                         | 1 enabled<br>Enable Temperature Channel                                                                                                    |                                                                                                    |
| 8<br>. Tex                                                                                                    |                                         | 0 temperature measured at AIN pin Temperature External                                                                                                    |                                                                                                    |
| IC is loaded with a custom model                                                                                                    |                                         |                                                                                                    |                                                                                                    |
| Periodically Read Regsters 区<br>Reading                                                                                                |                                         |                                                                                                    |                                                                                                    |

*Figure 2. MAX77818 EV Kit Fuel Gauge GUI Screen*

### **Detailed Description of Hardware**

#### **Battery Charger Test Setup**

- 1) When using the DC power supply, adjust its voltage and current limit to 5.0V with 3.0A current limited.
- 2) Connect a single cell Li-Ion battery between BATT+ and BATT-.
- 3) Connect the 5.0V/3A current limited DC power supply between VBUS and GND.
- 4) Monitor the DC power supply current meter if the current reading is the same as the fast charge current that is set.
- 5) Open software screen and program the charger settings adequate to your system.
- 6) Use data log equipment to log charge current and VBATT profile while charging a fully discharged single cell Li+ battery.

#### **Table 1. Jumper Settings**

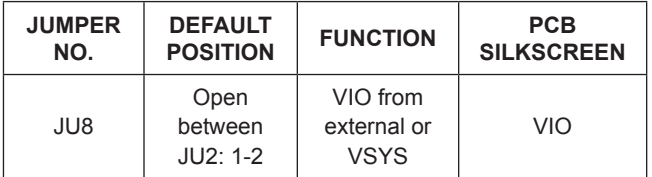

## Dual Input, Power Path, 3A Switching Mode Charger with FG

#### **Fuel Gauge Test Setup**

- 1) Close MAX77818 EV kit GUI. Fuel gauge uses a separate GUI.
- 2) Open FG section software screen and see if FG reads proper OCV and SOC while charging.
- 3) Open FG section software screen and see if FG reads proper OCV and SOC while discharging.

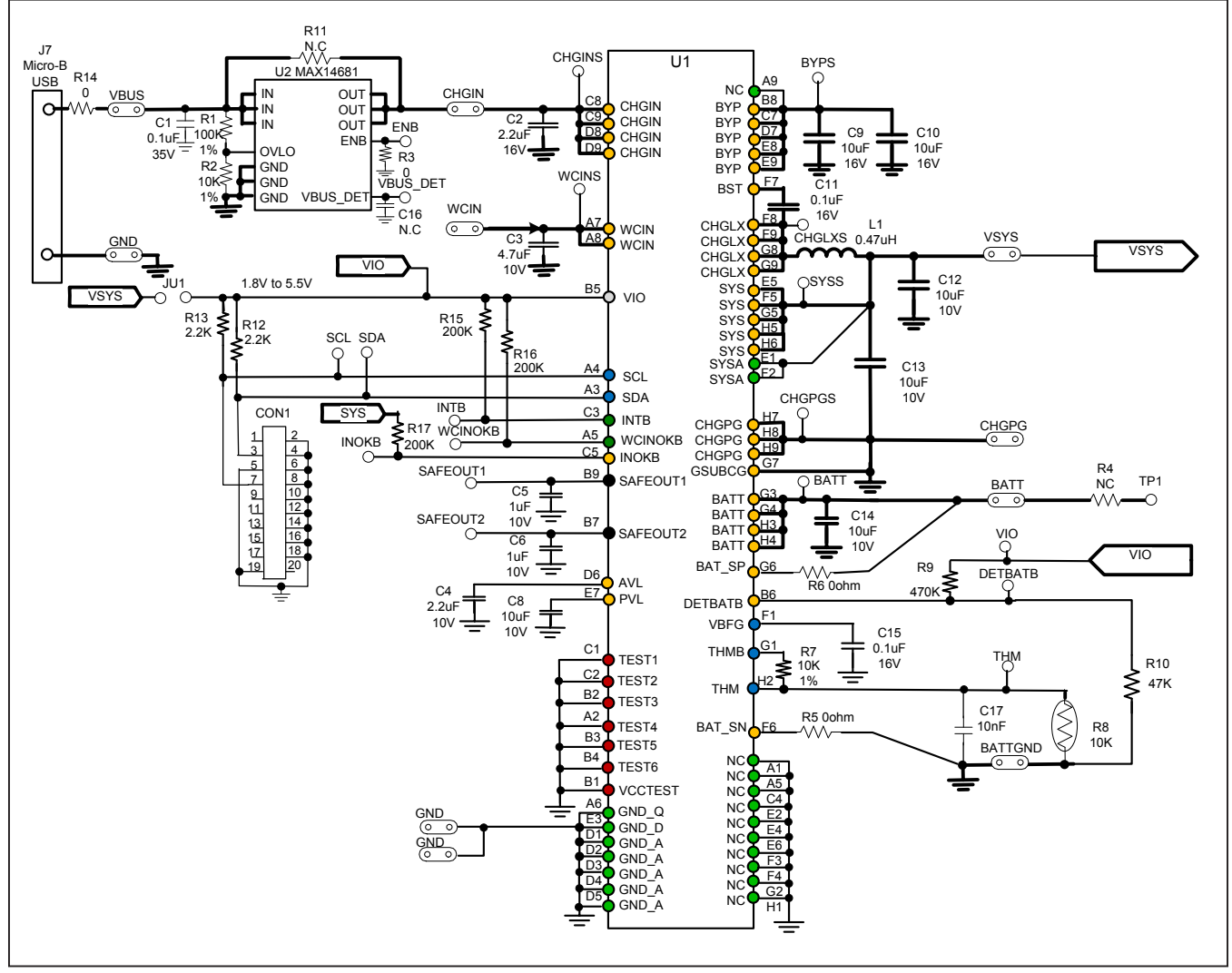

*Figure 3. Schematic Diagram*

# Dual Input, Power Path, 3A Switching Mode Charger with FG

### **MAX77818 EV System Component List**

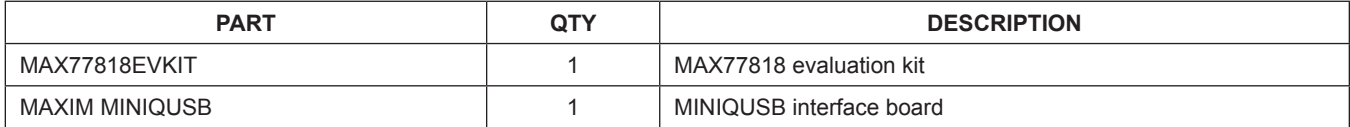

# **MAX77818 EV Kit Component List**

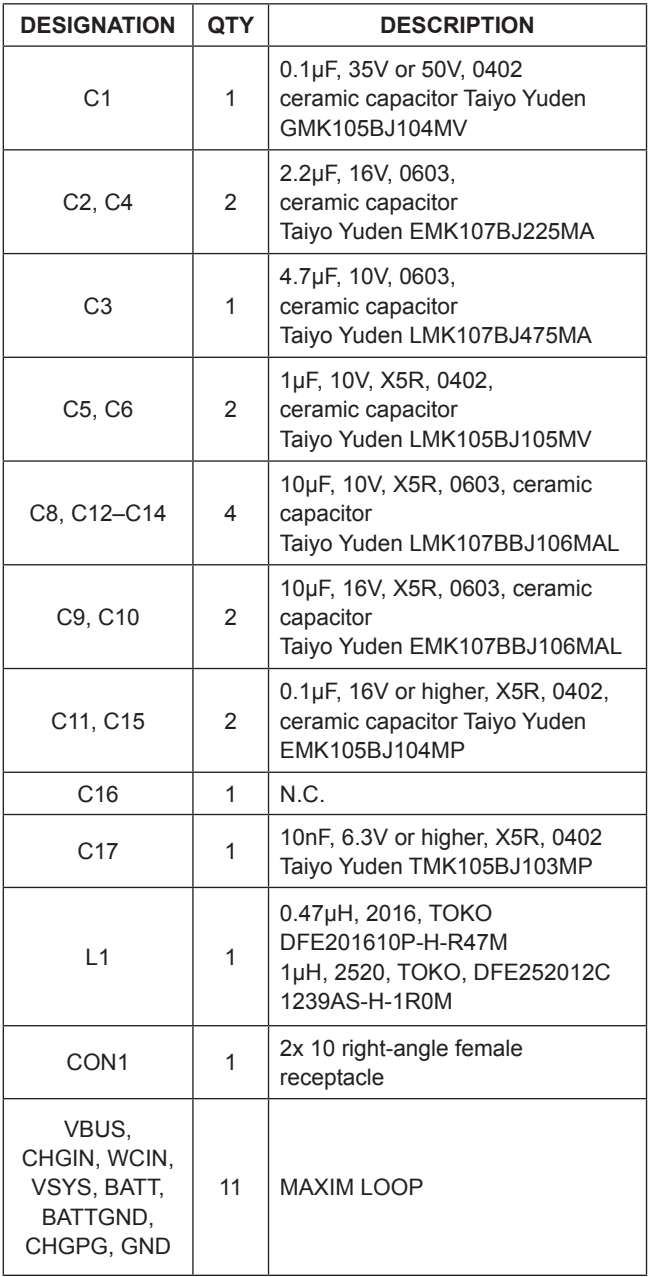

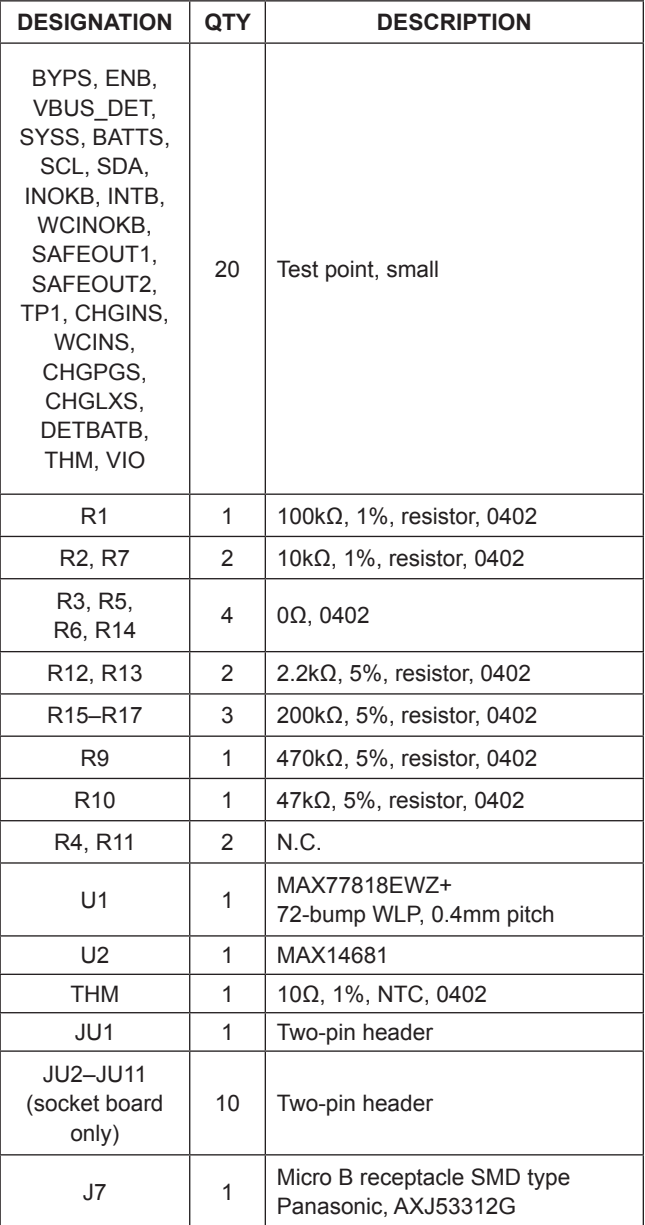

*Note: All resistors are 0402 size.*

# Dual Input, Power Path, 3A Switching Mode Charger with FG

### **PCB Layout Guide**

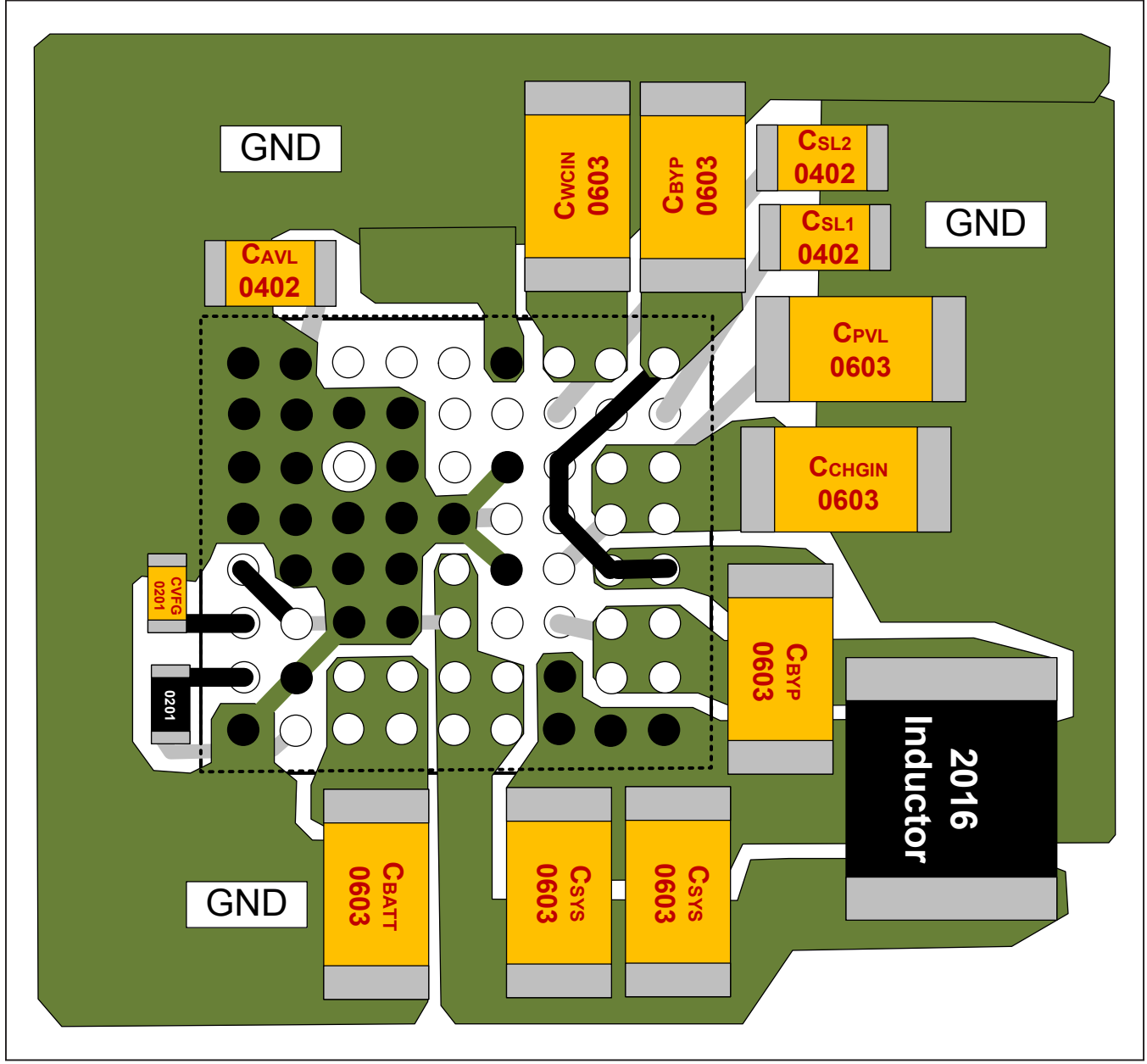

*Figure 4. PCB Layout*

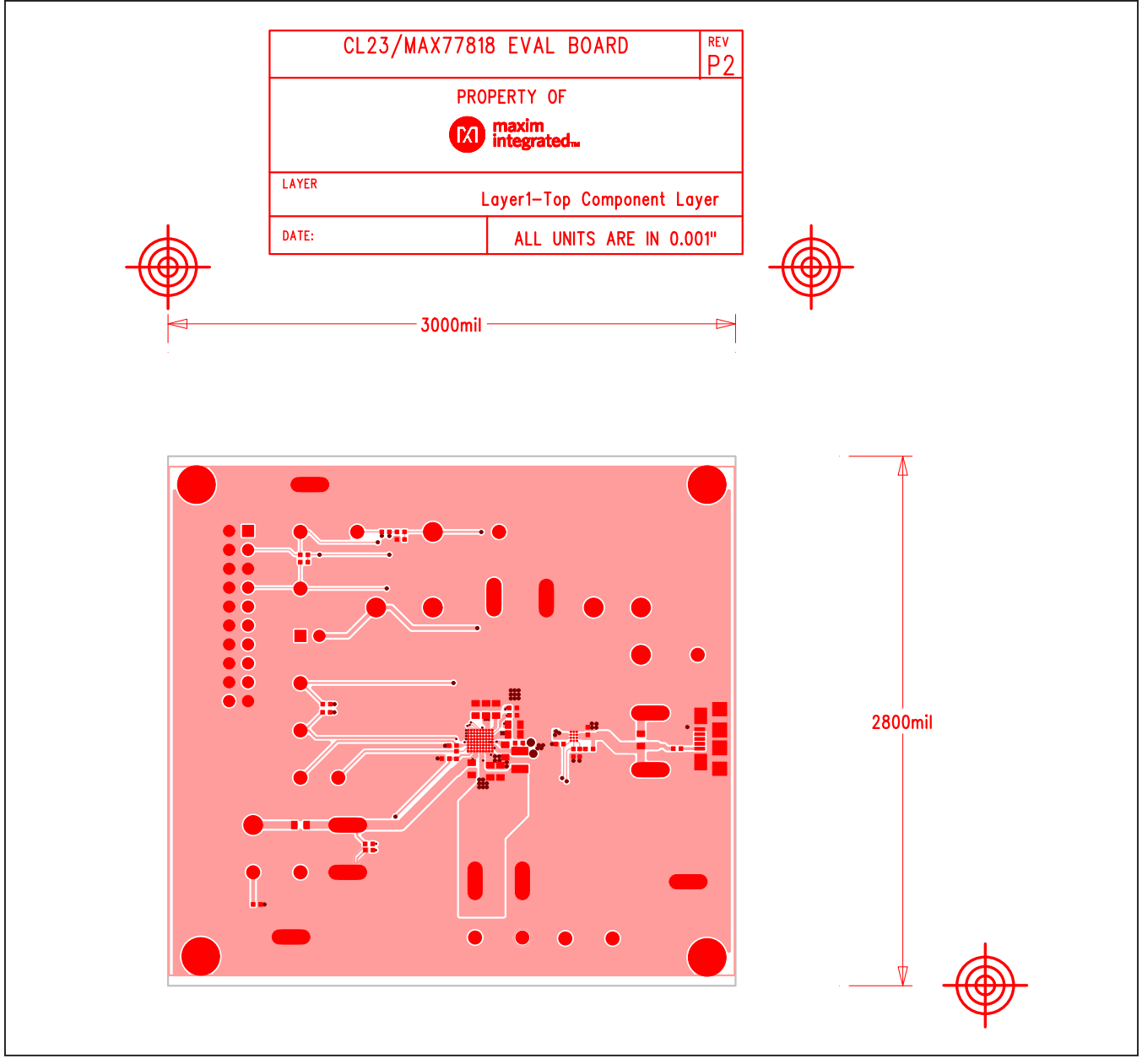

*Figure 5. PCB Layout—Top Layer*

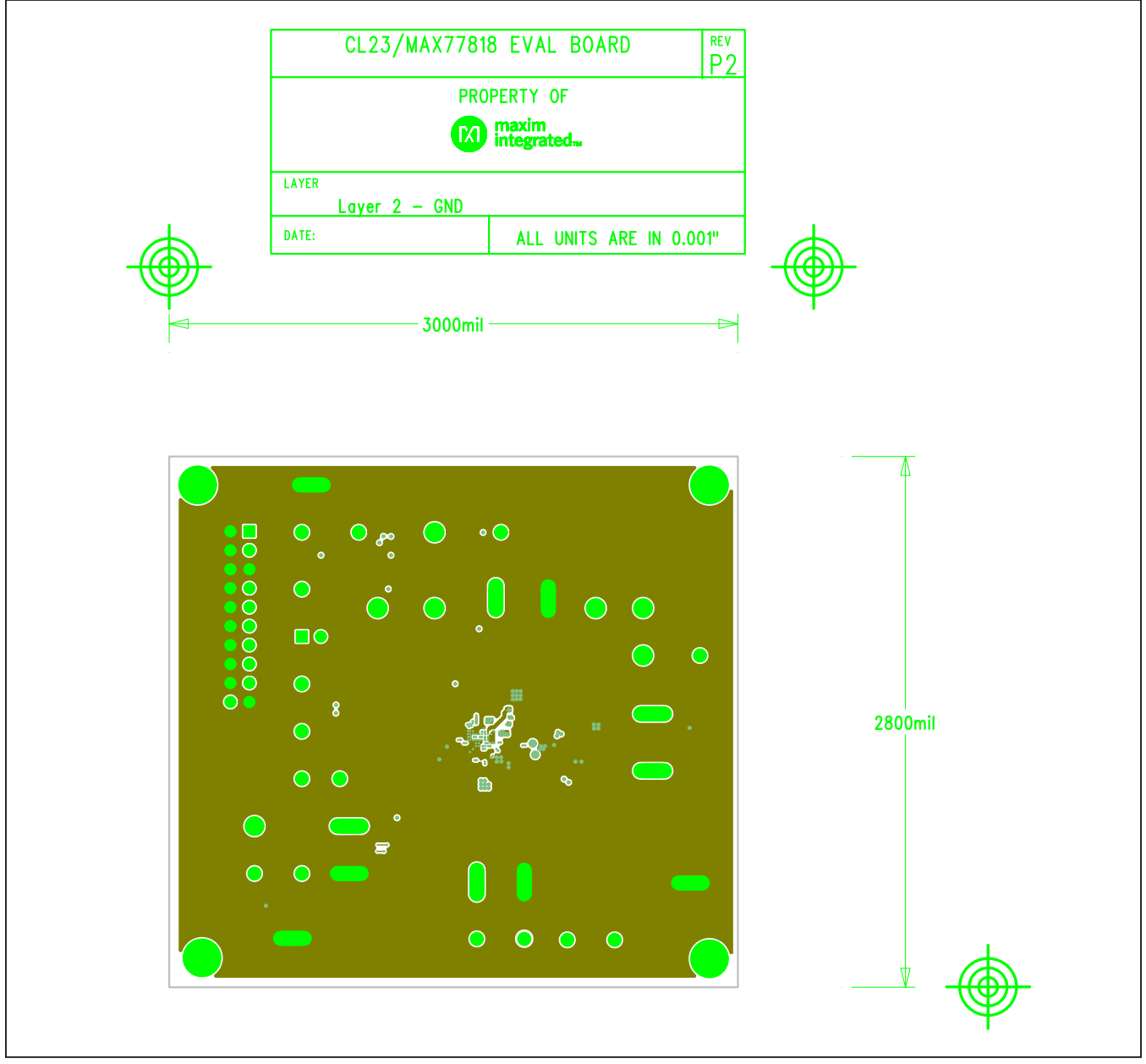

*Figure 6. PCB Layout—Inner Layer 2*

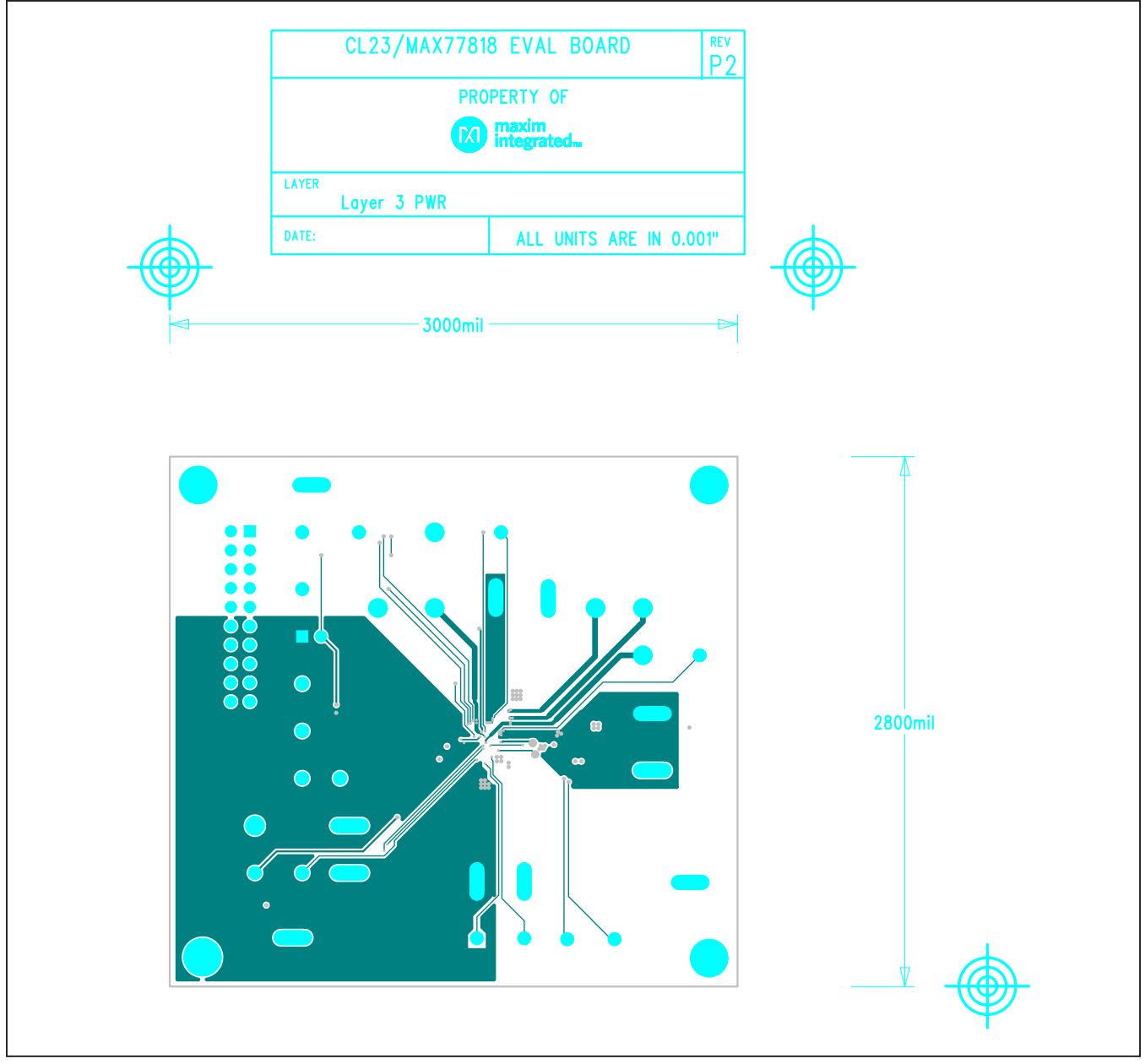

*Figure 7. PCB Layout—Inner Layer 3*

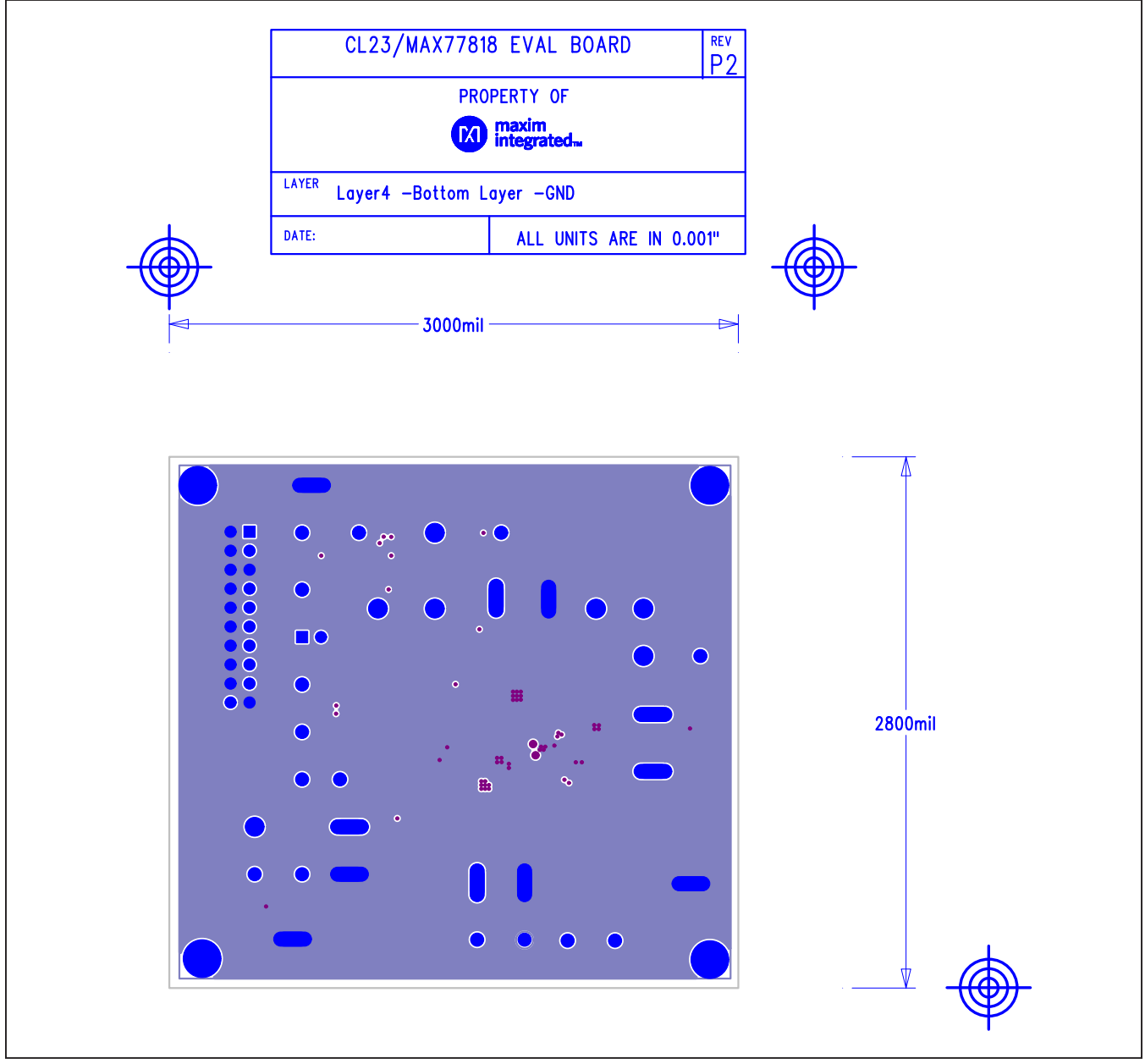

*Figure 8. PCB Layout—Bottom Layer*

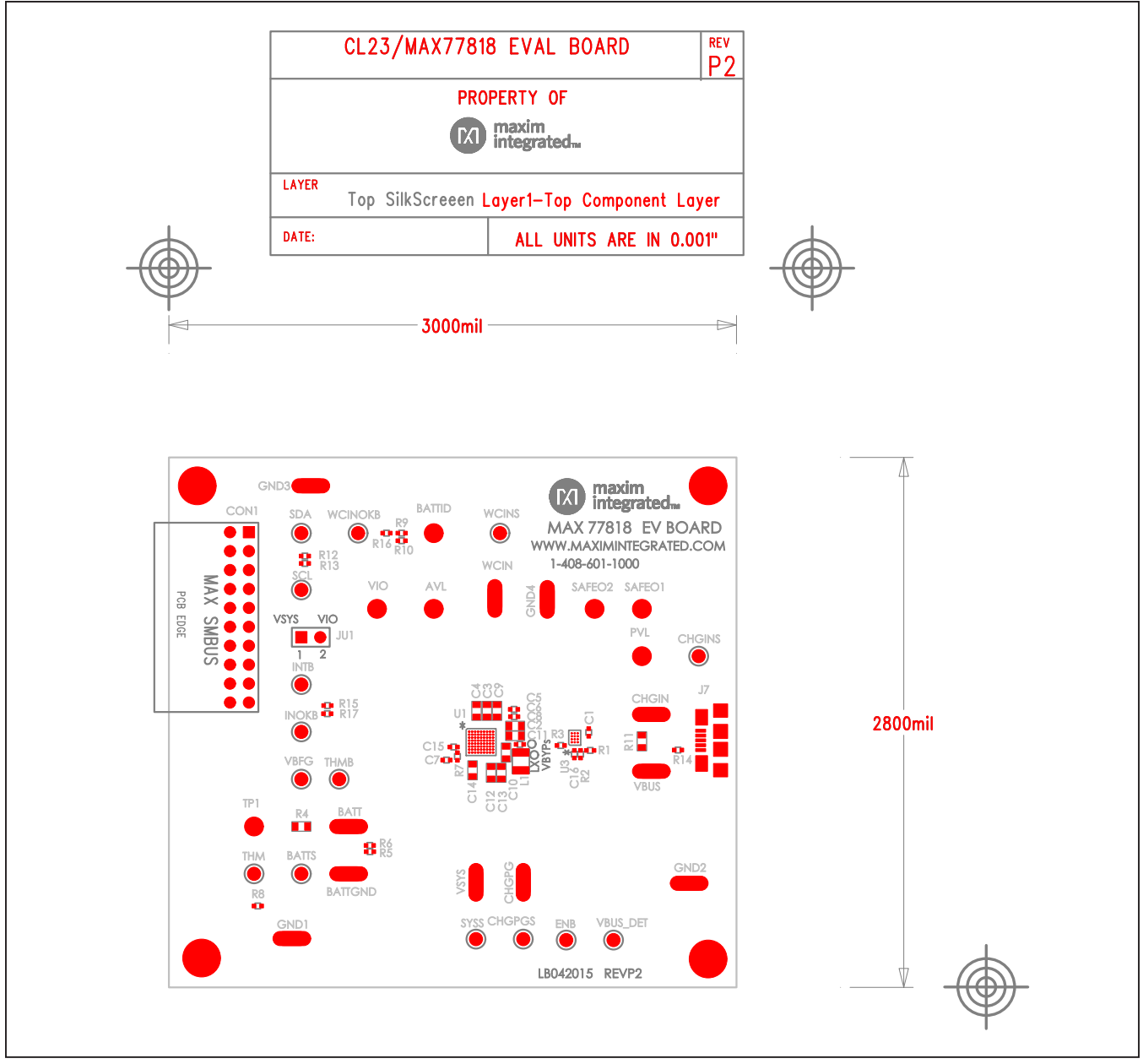

*Figure 9. PCB Layout—Assembly Top*

## Dual Input, Power Path, 3A Switching Mode Charger with FG

### <span id="page-11-0"></span>**Ordering Information**

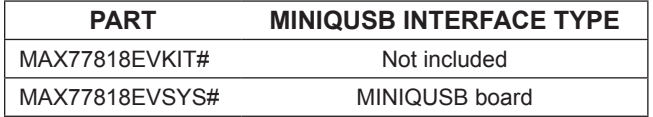

#*Denotes RoHS compliant.*

*Note: The MAX77818 EV kit software is provided with the MAX77818 EV kit. However, the MAXIM MINIQUSB board is required to interface the MAX77818 EV kit to the computer when using the software.*

## Dual Input, Power Path, 3A Switching Mode Charger with FG

### **Revision History**

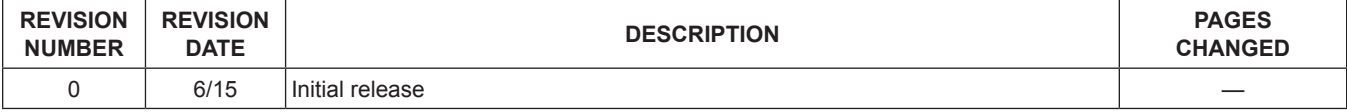

For pricing, delivery, and ordering information, please contact Maxim Direct at 1-888-629-4642, or visit Maxim Integrated's website at www.maximintegrated.com.

*Maxim Integrated cannot assume responsibility for use of any circuitry other than circuitry entirely embodied in a Maxim Integrated product. No circuit patent licenses are implied. Maxim Integrated reserves the right to change the circuitry and specifications without notice at any time.* 

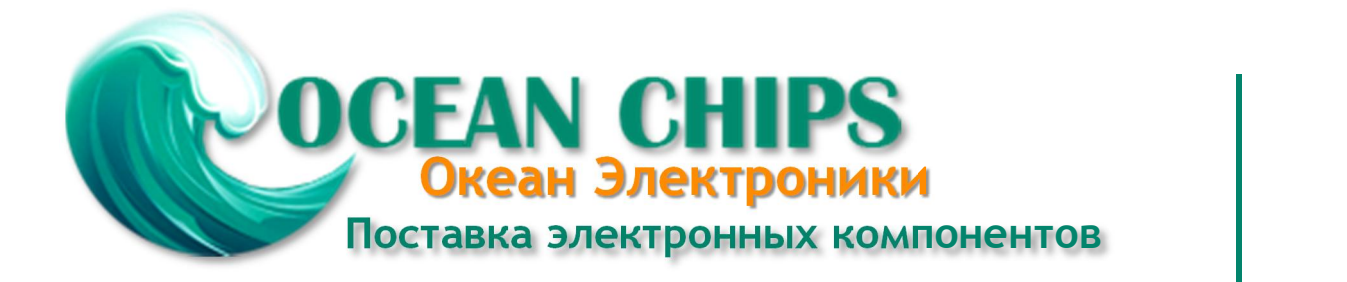

Компания «Океан Электроники» предлагает заключение долгосрочных отношений при поставках импортных электронных компонентов на взаимовыгодных условиях!

Наши преимущества:

- Поставка оригинальных импортных электронных компонентов напрямую с производств Америки, Европы и Азии, а так же с крупнейших складов мира;

- Широкая линейка поставок активных и пассивных импортных электронных компонентов (более 30 млн. наименований);

- Поставка сложных, дефицитных, либо снятых с производства позиций;
- Оперативные сроки поставки под заказ (от 5 рабочих дней);
- Экспресс доставка в любую точку России;
- Помощь Конструкторского Отдела и консультации квалифицированных инженеров;
- Техническая поддержка проекта, помощь в подборе аналогов, поставка прототипов;
- Поставка электронных компонентов под контролем ВП;

- Система менеджмента качества сертифицирована по Международному стандарту ISO 9001;

- При необходимости вся продукция военного и аэрокосмического назначения проходит испытания и сертификацию в лаборатории (по согласованию с заказчиком);

- Поставка специализированных компонентов военного и аэрокосмического уровня качества (Xilinx, Altera, Analog Devices, Intersil, Interpoint, Microsemi, Actel, Aeroflex, Peregrine, VPT, Syfer, Eurofarad, Texas Instruments, MS Kennedy, Miteq, Cobham, E2V, MA-COM, Hittite, Mini-Circuits, General Dynamics и др.);

Компания «Океан Электроники» является официальным дистрибьютором и эксклюзивным представителем в России одного из крупнейших производителей разъемов военного и аэрокосмического назначения **«JONHON»**, а так же официальным дистрибьютором и эксклюзивным представителем в России производителя высокотехнологичных и надежных решений для передачи СВЧ сигналов **«FORSTAR»**.

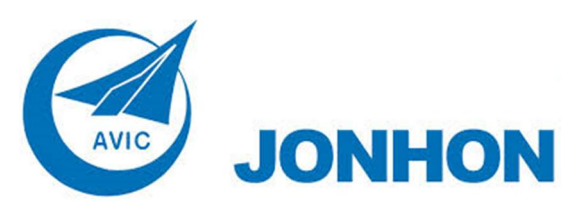

«**JONHON**» (основан в 1970 г.)

Разъемы специального, военного и аэрокосмического назначения:

(Применяются в военной, авиационной, аэрокосмической, морской, железнодорожной, горно- и нефтедобывающей отраслях промышленности)

**«FORSTAR»** (основан в 1998 г.)

ВЧ соединители, коаксиальные кабели, кабельные сборки и микроволновые компоненты:

(Применяются в телекоммуникациях гражданского и специального назначения, в средствах связи, РЛС, а так же военной, авиационной и аэрокосмической отраслях промышленности).

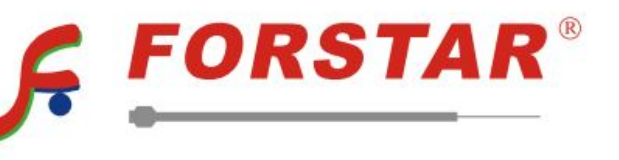

Телефон: 8 (812) 309-75-97 (многоканальный) Факс: 8 (812) 320-03-32 Электронная почта: ocean@oceanchips.ru Web: http://oceanchips.ru/ Адрес: 198099, г. Санкт-Петербург, ул. Калинина, д. 2, корп. 4, лит. А